# Snívajú používatelia o mobilných androidoch?

platforma pre mobilné aplikácie

Róbert Novotný robert.novotny@upjs.sk 10. 2. 2014

#### Prečo mobilné aplikácie?

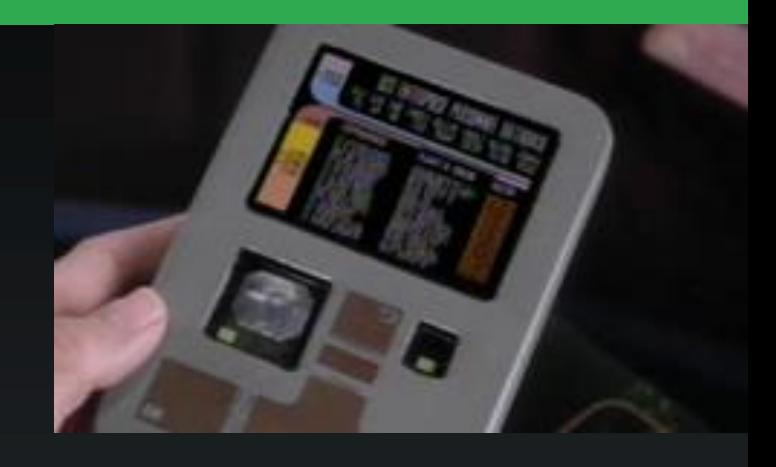

dotykový displej + telefón + fotoaparát + GPS

#### + lacný a rýchly mobilný net + veľký výkon

#### odhad 2014: viac mobilov než PC

#### Explózia nápadov

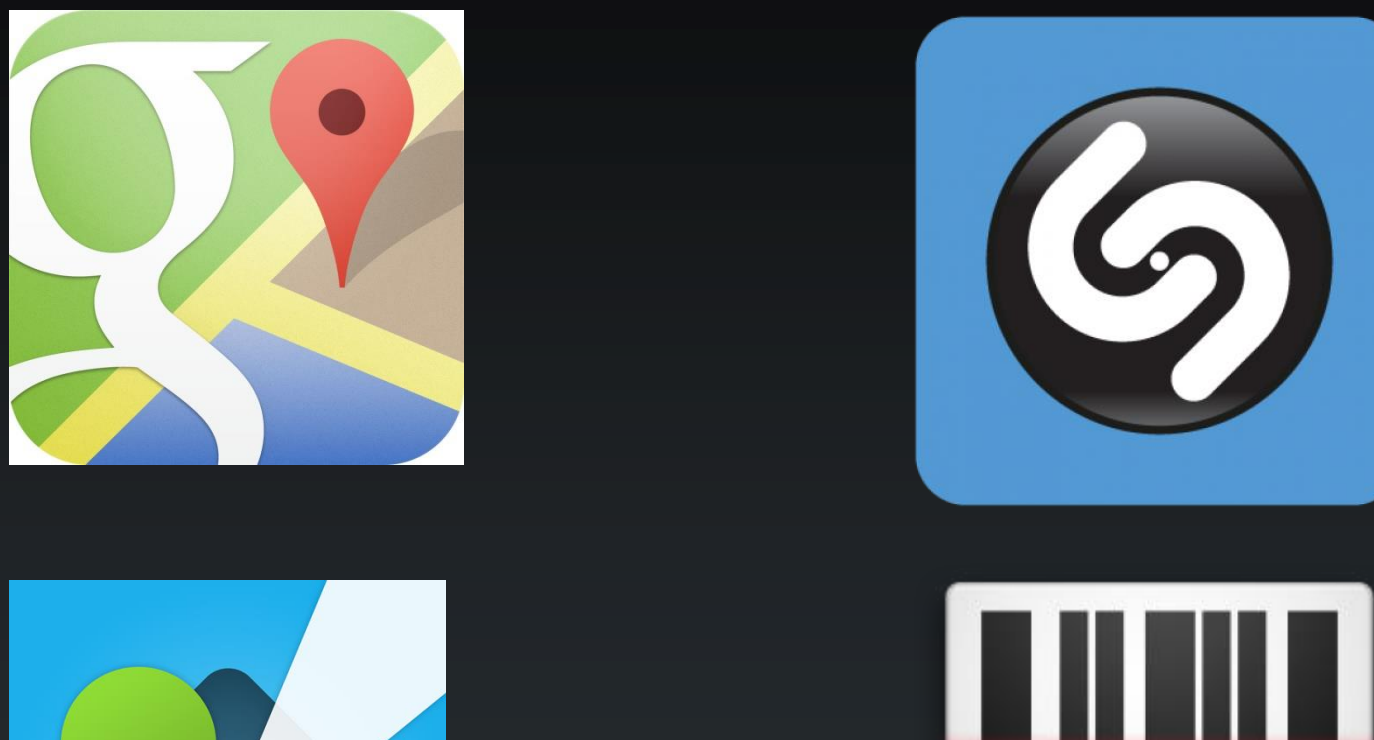

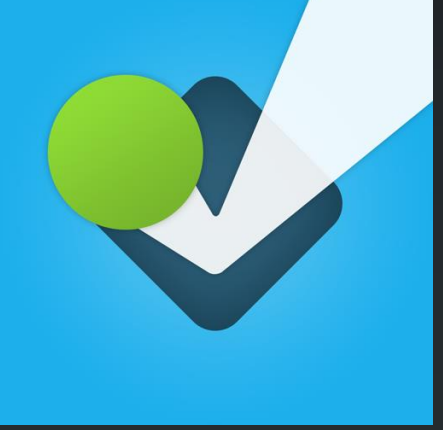

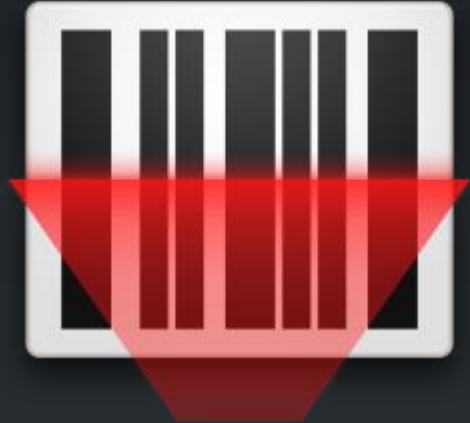

#### Marketingový podiel [dáta IDC]

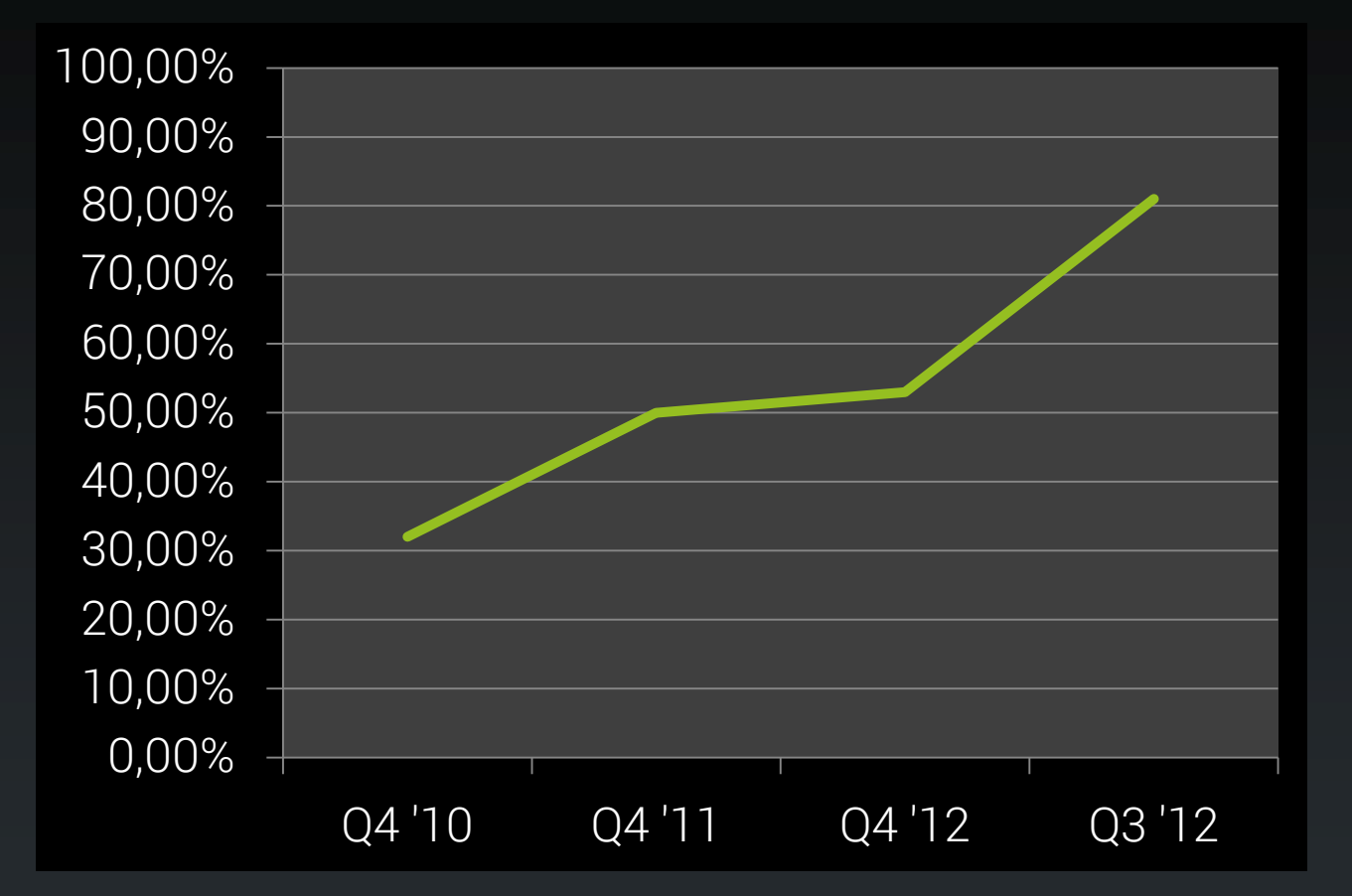

Apple: 13%, Windows Phone: 3,6%, Blackberry: 1,7%

## Stručná história Androidu

- november 2007
	- založená Open Handset Alliance
	- operátori + výrobcovia hardvéru + softvérové spoločnosti + marketéri
- september 2008:
	- Android 1.0: HTC Dream a.k.a. T-Mobile G1
- marec 2010:
	- 2 dotované mobily u nášho operátora
- august 2012:
	- 4000 odlišných zariadení

## Prečo je Android úspešný?

- otvorenosť
	- otvorená platforma: Linux + Java
	- open-source
- množstvo zariadení
	- vyše výrobcov
	- pestrá paleta hardvérových možností
- ľahký vývoj
	- súvis s otvorenou platformou
	- rozumné nástroje
- trh aplikácií
	- Android Market (október 2012: 700k aplikácií)

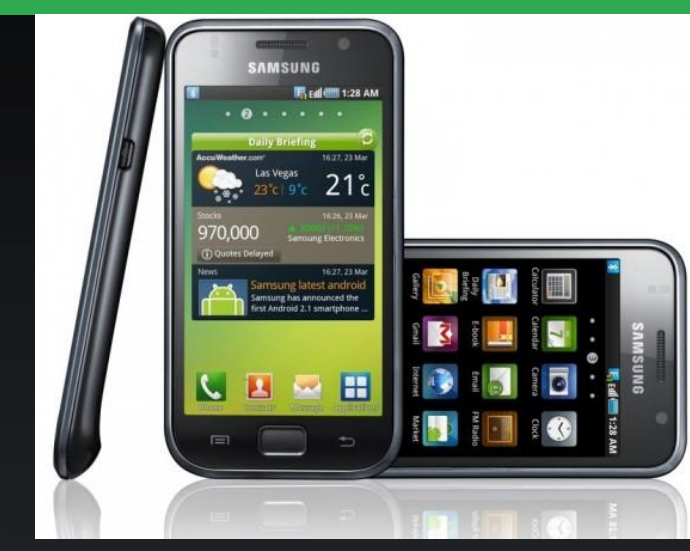

#### Bežné zariadenie: Samsung Galaxy S2 [240€]

- CPU: 1.2 GHz Dual-Core Cortex-A9 – architektúra ARM (RISC, 32-bit)
- RAM: 1 GB
- Úložisko: 16 GB + microSD
- Displej: 4,3'', 480 x 800
- fotoaparát 8 Mpx, GPS, Bluetooth, WiFi, MicroUSB, FM rádio, NFC...

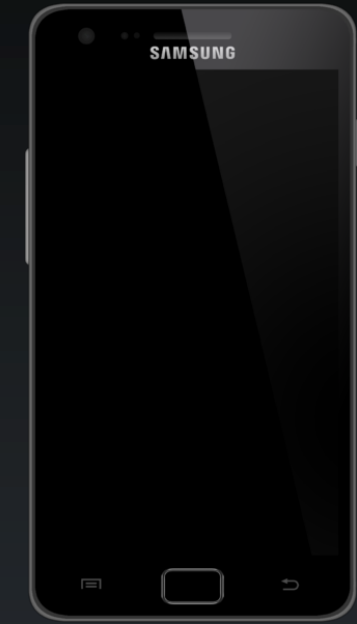

## Čo treba na vývoj?

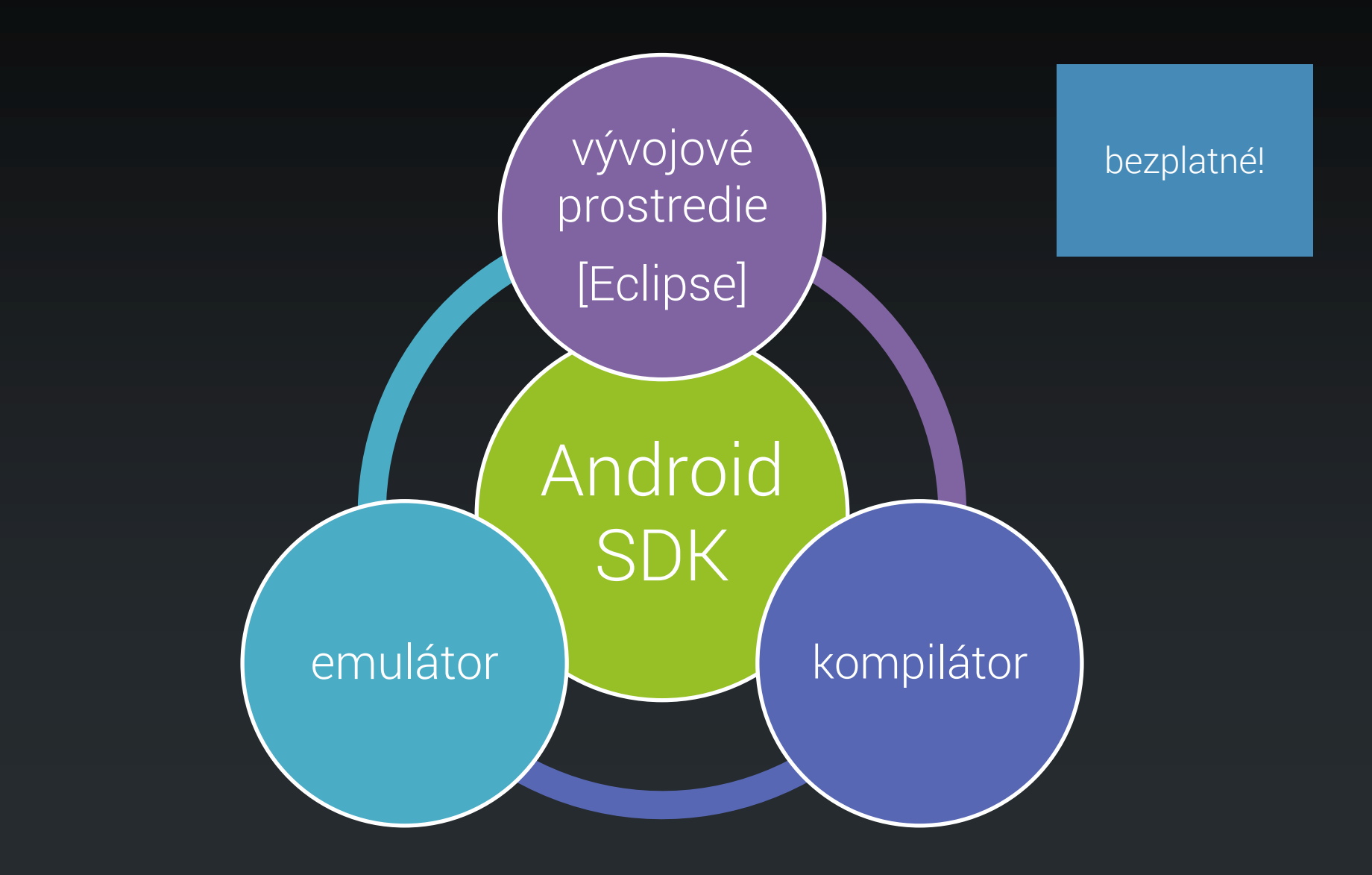

## Android SDK

- multiplatformné
	- Windows, Linux, MacOS
- bezplatné
	- publikovanie na Google Play: jednorazových 25€
	- nie je nutné pri vzdelávaní

## Vyvíjame v Jave

- syntax na úrovni JDK 1.5 [2005]
- dostupné všetky známe triedy
	- Swing však nie ;-)
- kompiluje sa oproti Dalviku
	- virtuálny stroj optimalizovaný
		- slabšie CPU
		- menej RAM
		- obmedzená batéria
	- úplne iná architektúra než Java VM

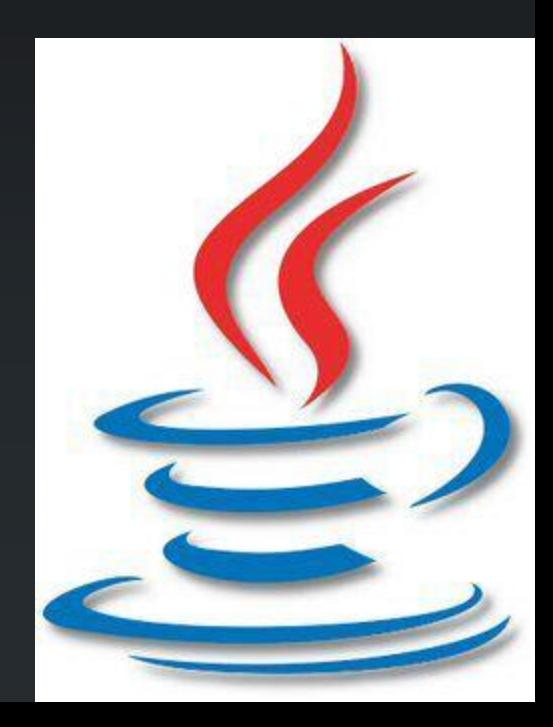

## Evolúcia platformy

- s každou verziou Androidu bohatšia platforma
	- 2.0: multi-touch
	- 2.2: Flash, WiFi hotspot/tethering
	- 2.3: Clipboard
	- ...
	- 4.4: krokomer, infračervené ovládanie...
- vývojár sa rozhodne
	- ktorú minimálnu verziu bude podporovať
	- voči ktorej verzii platformy bude kompilovať

#### API Levels

- nezávislé platformy v rámci SDK
	- podobne ako existujú verzie Java Development Kitov
	- obvykle vyvíjame pre jednu konkrétnu platformu
- garantujú dostupný hardvér
	- Android 2.3:
		- nutné: 2 MPx fotoaparát
		- predpokladaný: autofokus
		- voliteľné: pevné ohnisko, blesk

#### Pohľad do útrob Androida

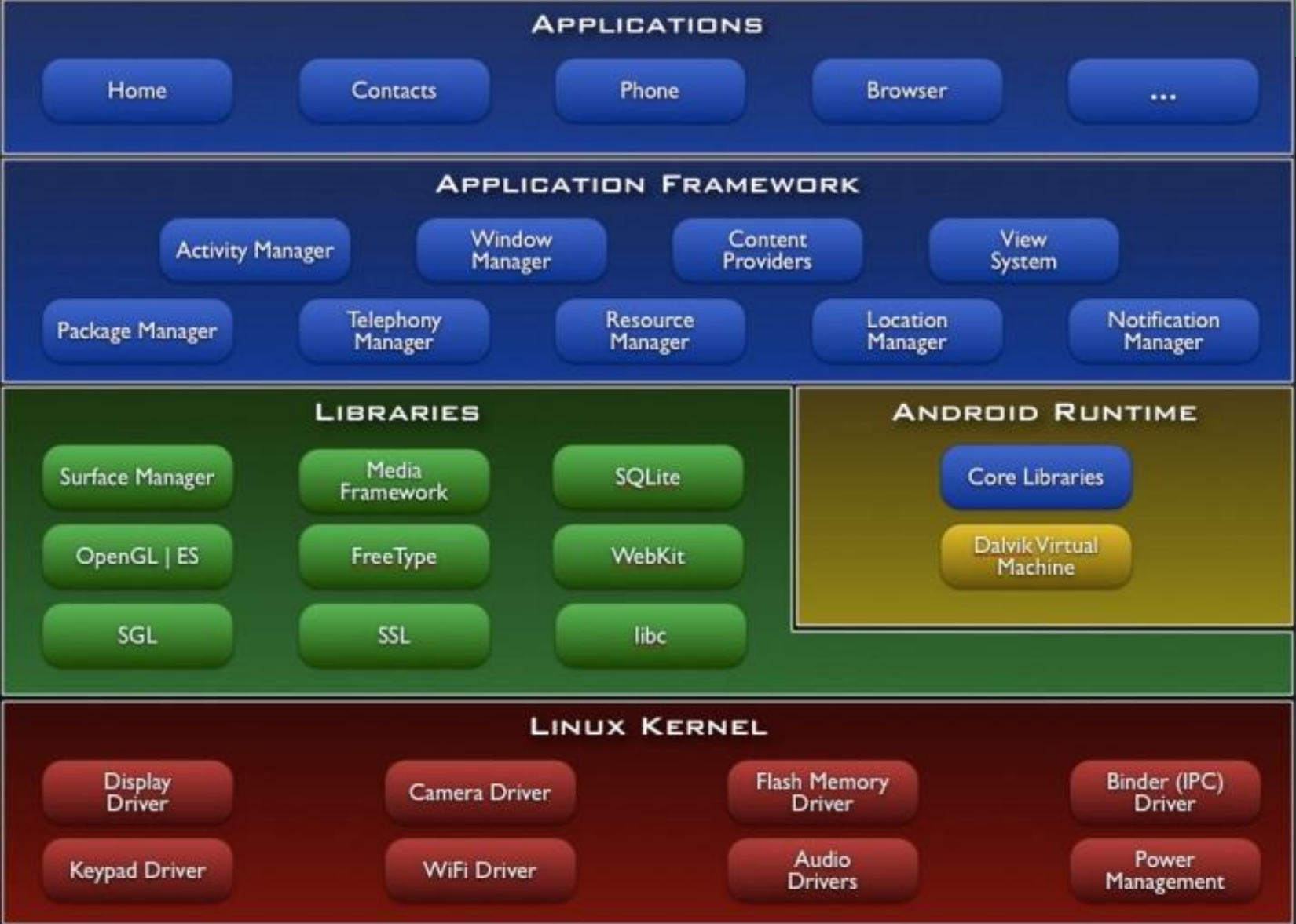

## Čo vypadne z generátora

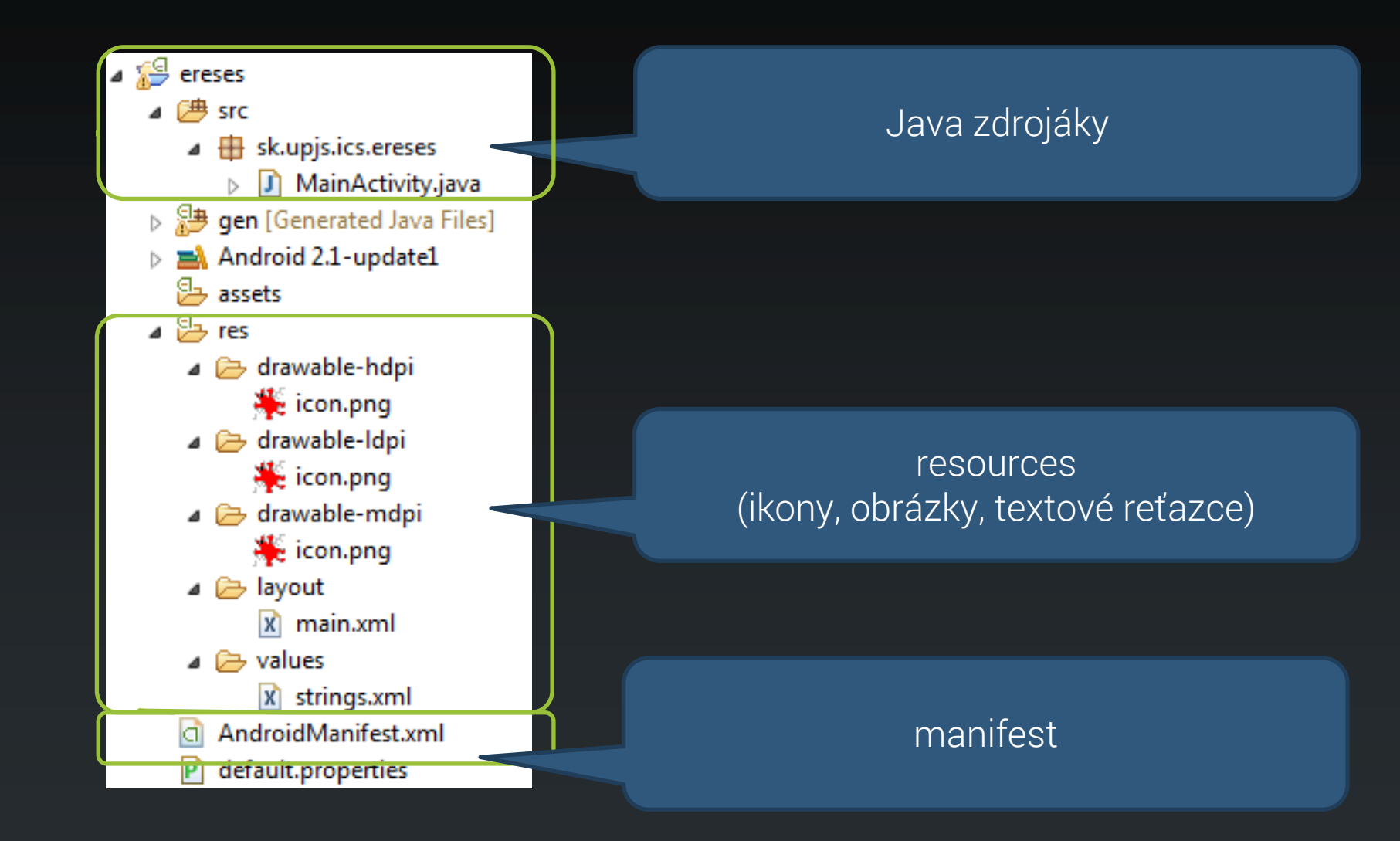

## Vytvárame nový projekt

- 1. stiahneme Android SDK
- 2. rozbalíme ZIP
- 3. spustíme Eclipse
- 4. vytvoríme nový projekt

#### Manifest: AndroidManifest.xml

DEL.

FUTURISMO

Pubblicato dal "FIGARO .. di Parigi il 20 Febbraio 1909)

 $\frac{100 \text{ buta } \ln \text{ force}}{1000 \text{ cm}^2} = 1 \text{ m/si} \text{ and } \frac{100 \text{ cm} \cdot \text{cm} \cdot \text{cm} \$ 

```
<?xml version="1.0" encoding="utf-8"?>
<manifest xmlns:android="http://schemas.android.com/apk/res/android"
       package="sk.upjs.ics.ereses"
       android:versionCode="1" android:versionName="1.0">
```
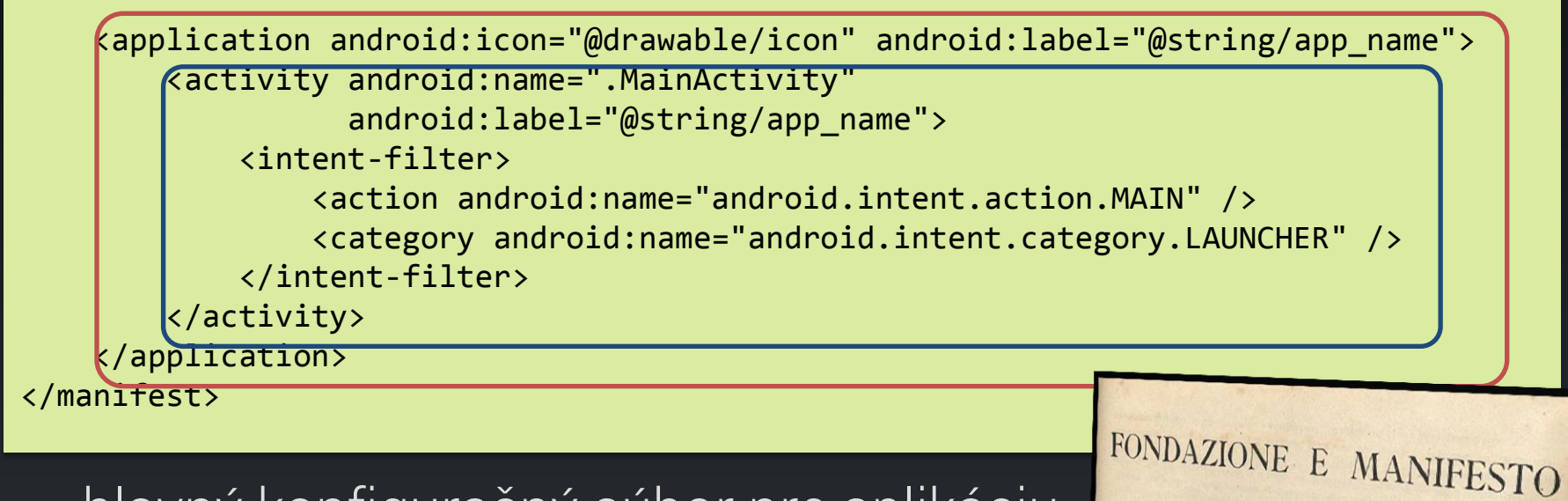

- hlavný konfiguračný súbor pre aplikáciu
- definuje jednotlivé komponenty aplikácie
- určuje konfiguračné nastavenia
- špecifikuje oprávnenia aplikácie

## Reťazce: globalizáciou k lokalizácii

```
<?xml version="1.0" encoding="utf-8"?>
<resources>
     <string name="hello">Hello World, MainActivity!</string>
     <string name="app_name">Ereses</string>
</resources>
```
- všetky reťazce sú zhromaždené do súboru strings.xml
- umožňuje to efektívnejšie uloženie
- podporuje to internacionalizáciu a lokalizáciu
- · možno sa na ne odkázať v manifesti i v kóde

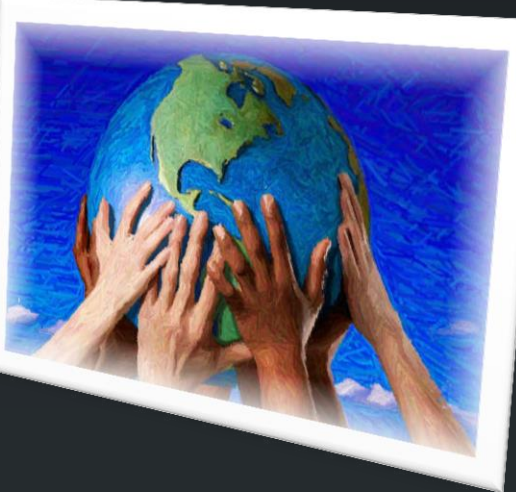

#### Reťazce v manifeste

```
<?xml version="1.0" encoding="utf-8"?>
<manifest 
xmlns:android="http://schemas.android.com/apk/res/android"
       package="sk.upjs.ics.ereses"
       android:versionCode="1" android:versionName="1.0">
     <application android:icon="@drawable/icon" 
                  android: label="@string/app_name">
         <activity android:name=".MainActivity"
                   android: label="@string/app_name">
...
                                                       referencia 
                                                       položky v 
                                                       strings.xml
```

```
<?xml version="1.0" encoding="utf-8"?>
<resources>
    <string name="hello">Hello World, MainActivity!</string>
    <string name="app_name">Ereses</string>
</resources> strings.xml
```
#### Ostatné prostriedky v manifeste

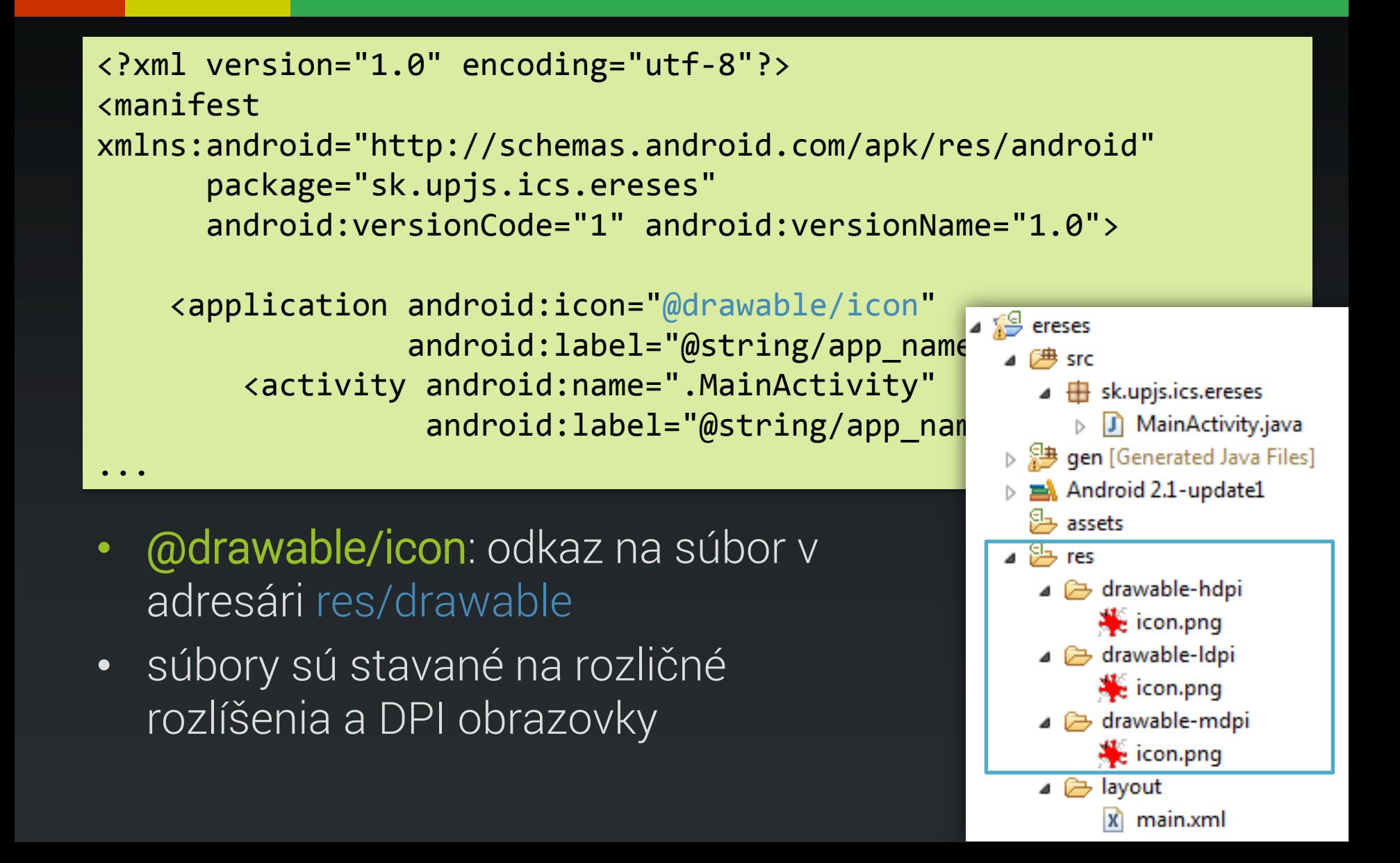

## Komponenty aplikácie: aktivity

- reprezentuje jednu ,,obrazovku" s používateľským rozhraním
- v kóde: objekt, ktorého trieda dedí od Activity

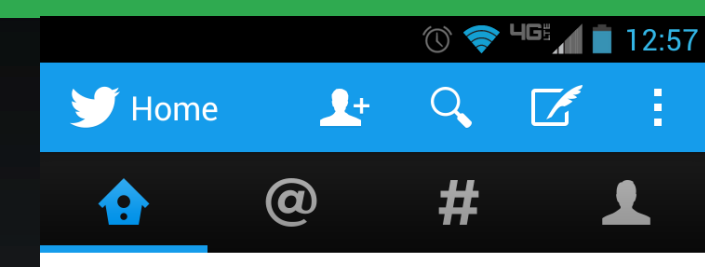

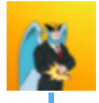

Stephen Bird @\_mrbirdman\_ Let's just draw blue lines between everything and call it conversation enhancements.

#### 2 more replies

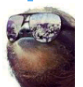

Roy @arrow2theknee 7m @\_mrbirdman\_ @RobStemen does it on the web version also

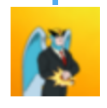

Stephen Bird @\_mrbirdman\_ 6m @arrow2theknee @RobStemen blue lines. #iknowyouwantit

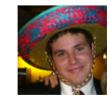

**Bob Patterson @bobpatters** 9m Just going to repost this for everyone that is posting about twerk and the OED. slate.com/blogs/browbeat...

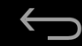

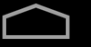

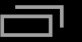

 $13m$ 

#### Manifest: AndroidManifest.xml

```
package sk.upjs.ics.ereses;
```

```
import android.app.Activity;
import android.os.Bundle;
```
spustené po prvom vytvorení aktivity

```
public class MainActivity extends Activity {
     @Override
     public void onCreate(Bundle savedInstanceState) {
         super.onCreate(savedInstanceState);
         setContentView(R.layout.main);
     }
}
```
- aktivita reaguje na udalosti životného cyklu
- prekrýva príslušné metódy a vykonáva kód

## Ako definovať layout aktivít?

- zariadenia môžu mať pestrú paletu displejov
	- rozličné rozlíšenia
	- rozličné DPI
	- rozličná orientácia
- osvedčili sa layout managery
	- rozličný spôsob, ako dynamicky ukladať komponenty na stránku
- deklarácia pomocou XML!

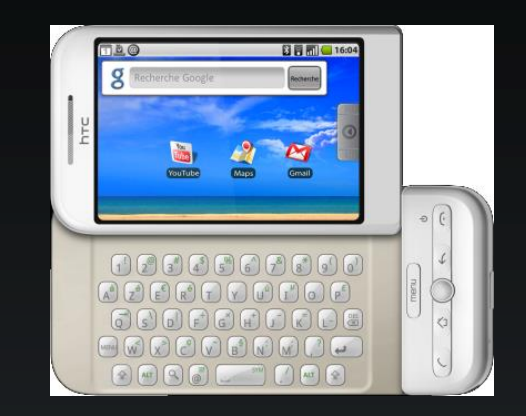

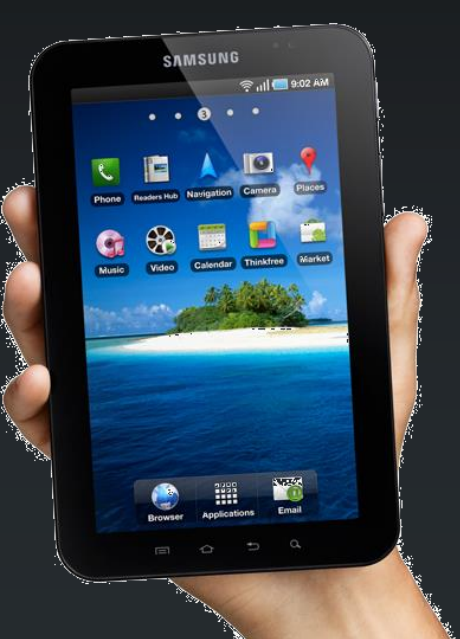

## Manifest: layout/main.xml

```
<?xml version="1.0" encoding="utf-8"?>
<LinearLayout
xmlns:android="http://schemas.android.com/apk/res/android"
     android:orientation="vertical"
    android: layout width="fill parent"
     android:layout_height="fill_parent"
\rightarrow <TextView 
     android:layout_width="fill_parent" 
    android: layout_height="wrap_content"
     android:text="@string/hello"
    />
</LinearLayout>
                                                      LinearLayout
                                                       (vertikálny)
                                                   komponenty ukladá 
                                                        pod seba
                                                     textové poličko
```
- definujeme škatule obsahujúce škatule
- layout špecifikuje konkrétny spôsob ukladania komponentov

## Použitie layoutu v aktivite

```
package sk.upjs.ics.ereses;
```

```
import android.app.Activity;
import android.os.Bundle;
```
}

```
public class MainActivity extends Activity {
     @Override
     public void onCreate(Bundle savedInstanceState) {
         super.onCreate(savedInstanceState);
         setContentView(R.layout.main);
     }
```
• layout aktivity sa prevezme z layout/main.xml

## Výsledok snaženia, verzia 0.0.1

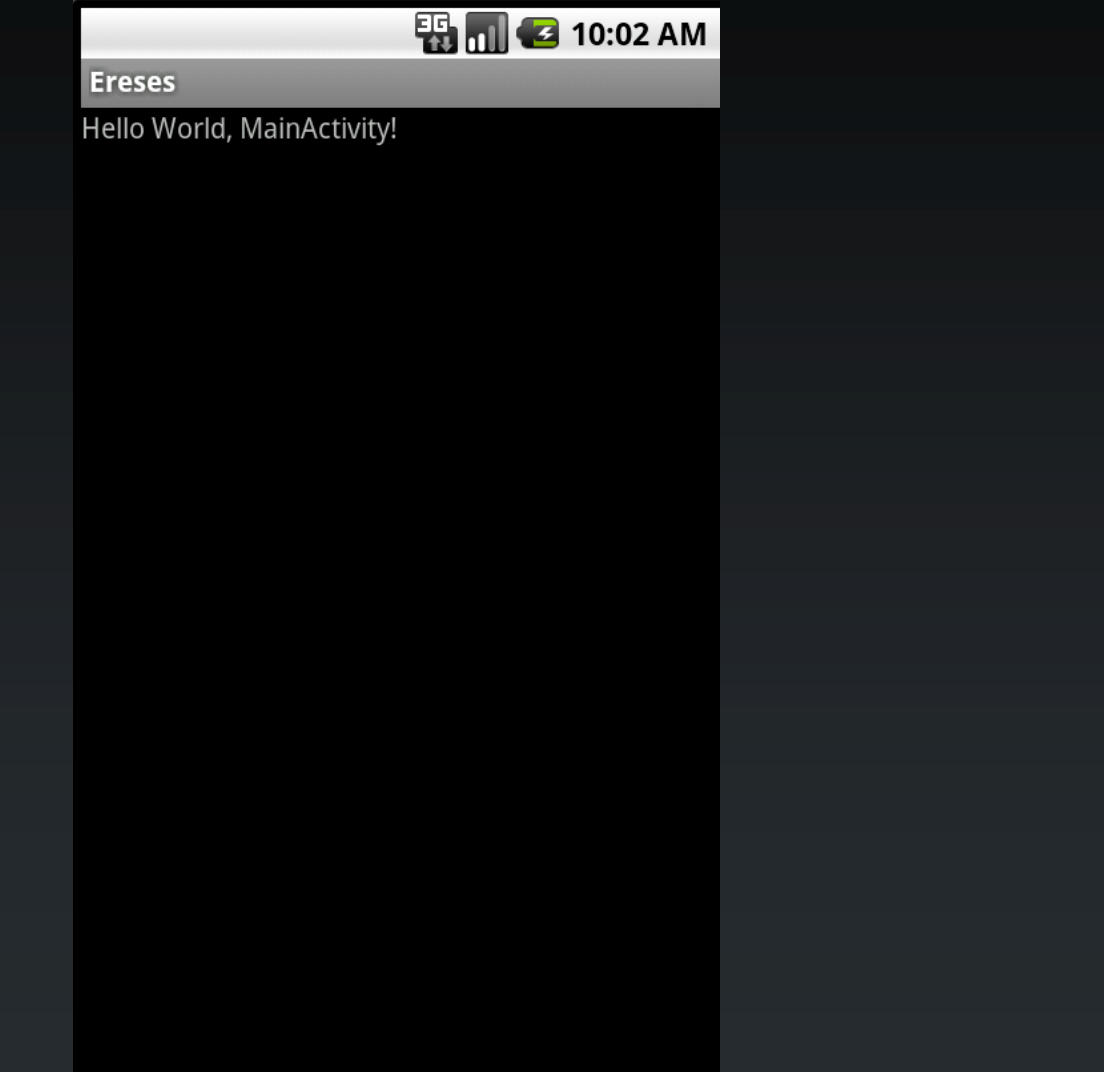

#### Vylepšenie: dodajme Button

strings.xml

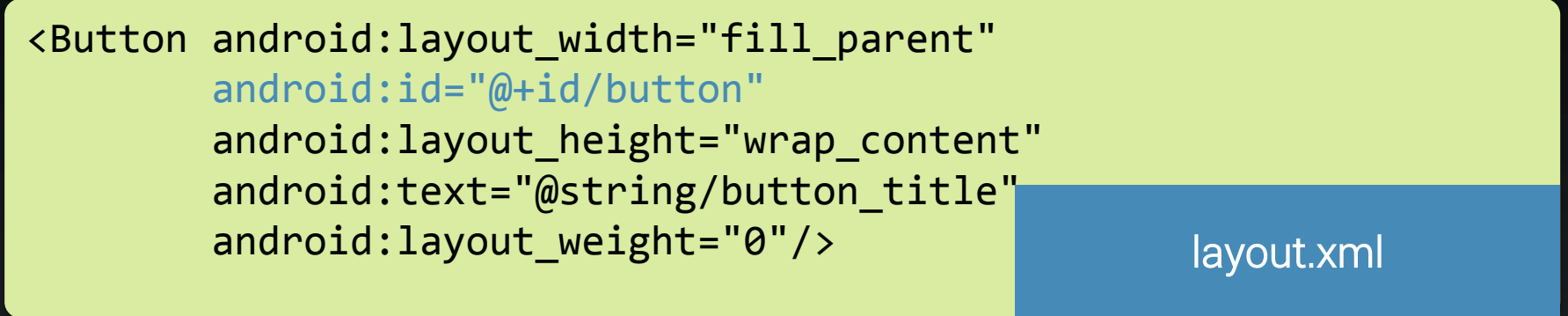

```
<?xml version="1.0" encoding="utf-8"?>
<resources>
   <string name="button_title">Reload</string>
</resources>
```
- komponent označme idenfikátorom
- vieme sa naň odkázať v kóde

#### Dodajme button a aktivizujme ho

```
Button button = (Button) findViewById(R.id.listView);
button.setOnClickListener(new OnClickListener() {
   @Override
   public void onClick(View v) {
     Toast.makeText(MainActivity.this, 
                     "Click!", 
                    Toast.LENGTH_LONG).show();
 }
});
```
- findViewById(): nachádza komponent z layout.xml podľa ID
- každému komponentu prislúcha klasická trieda

#### Dodajme button a aktivizujme ho

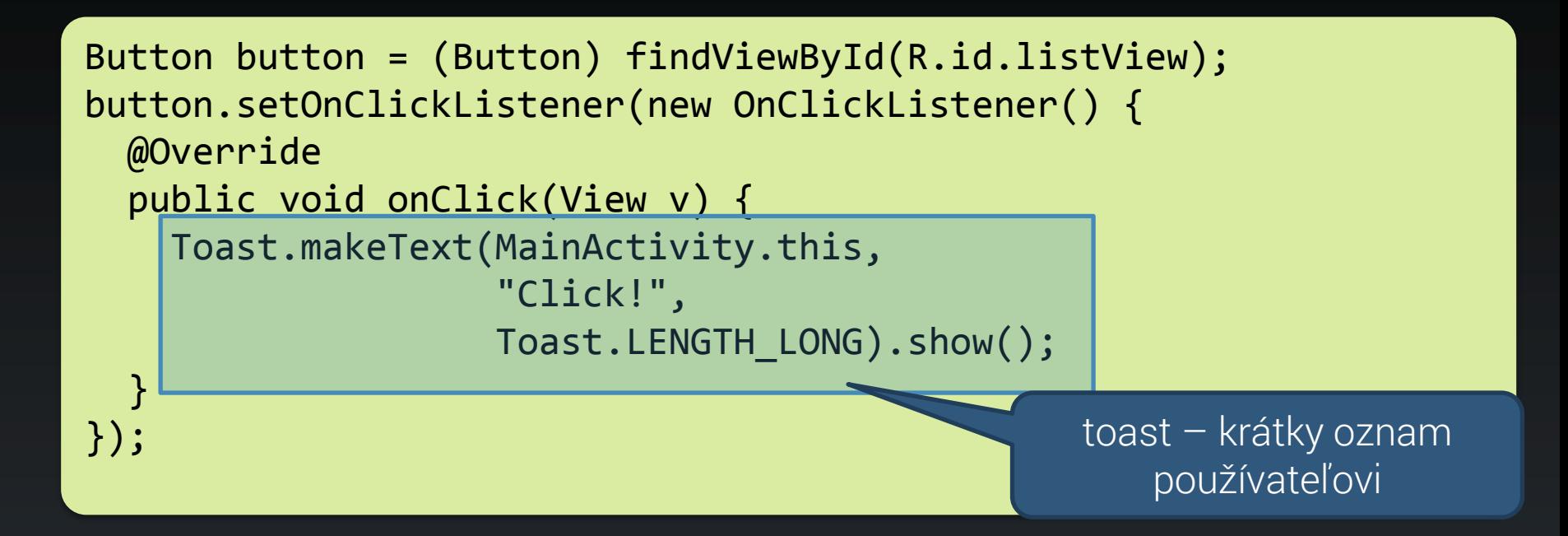

- GUI framework je udalostne orientovaný
- klasické filozofie známe zo Swingu
- tlačidlu priradíme poslucháča, ktorý bude zavolaný v prípade vyvolania udalosti

## Čo s hotovou aplikáciou?

- zabaliť!
	- aplikácie sa distribuujú vo formáte APK
- podpísať!
	- kvôli bezpečnosti, na testovanie možno použiť aj selfsigned certifikát
- vyhodiť na Google Play
	- buď ako free alebo ako platenú

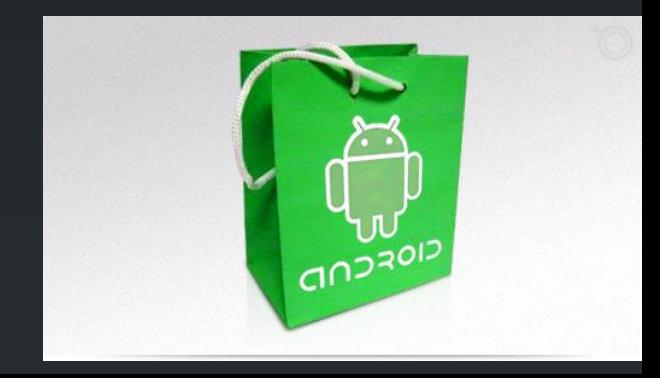

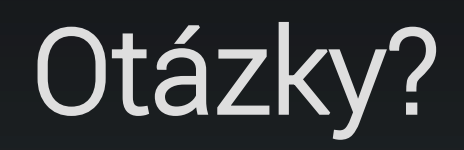

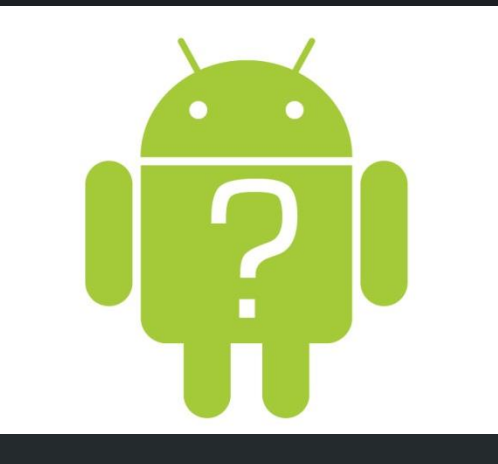